# Unités

Manuel de l'utilisateur

© 2007 Hewlett-Packard Development Company, L.P.

Les informations contenues dans ce document peuvent être modifiées sans préavis. Les garanties relatives aux produits et aux services HP sont décrites dans les textes de garantie limitée expresse qui les accompagnent. Aucun élément du présent document ne peut être interprété comme constituant une garantie supplémentaire. HP ne saurait être tenu pour responsable des erreurs ou omissions de nature technique ou rédactionnelle qui pourraient subsister dans le présent document.

Première édition : Janvier 2007

Référence du document : 430280-051

# **Sommaire**

#### **[1 Manipulation des unités](#page-4-0)**

#### **[2 Voyant d'unité](#page-5-0)**

#### **[3 Disques durs](#page-6-0)**

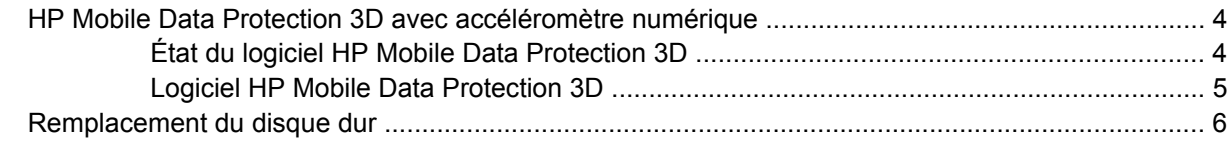

#### **[4 Unité MultiBay II](#page-12-0)**

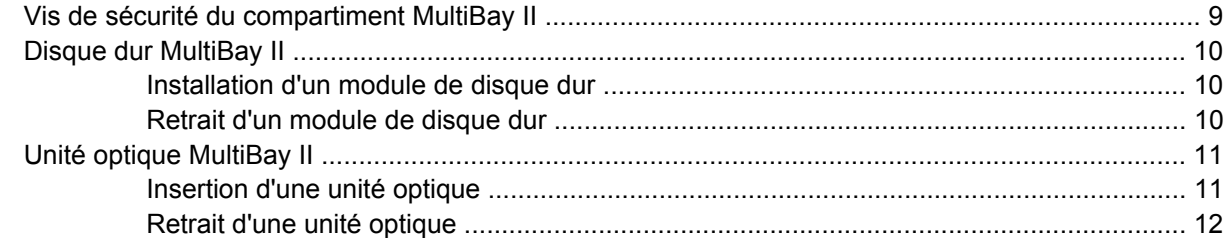

#### **[5 Unités optiques](#page-16-0)**

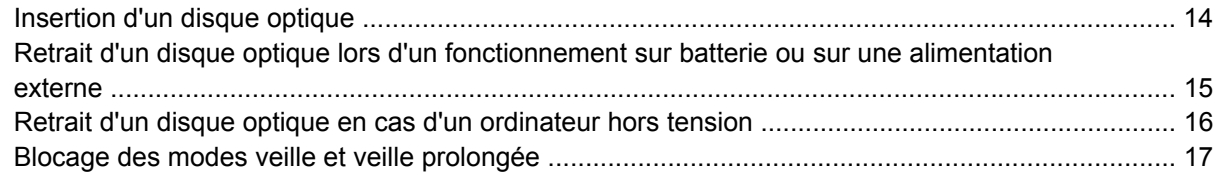

#### **[6 Unités externes](#page-21-0)**

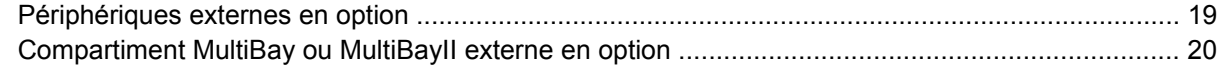

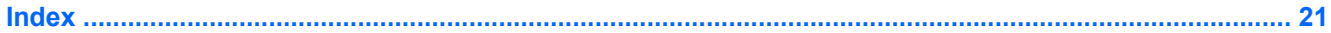

# <span id="page-4-0"></span>**1 Manipulation des unités**

Les unités sont des composants fragiles que vous devez manipuler avec soin. Reportez-vous aux précautions suivantes lors de la manipulation des unités. D'autres mises en garde sont fournies avec les procédures auxquelles elles s'appliquent.

**ATTENTION** Afin d'éviter tout risque de détérioration de l'ordinateur, d'une unité ou toute perte d'informations, respectez les précautions suivantes :

Avant de déplacer un ordinateur ou un disque dur externe d'un emplacement à un autre, activez le mode veille et laissez l'écran s'effacer.

Avant de manipuler une unité, débarrassez-vous de l'électricité statique en touchant une surface métallique non peinte de l'unité.

Ne touchez pas les broches des connecteurs de l'unité amovible ou de l'ordinateur.

Manipulez une unité avec précaution. Évitez de la faire tomber ou de placer des objets dessus.

Avant de retirer ou d'insérer une unité, mettez l'ordinateur hors tension. Si vous ne savez pas si l'ordinateur est hors tension ou en mode veille prolongée, mettez-le sous tension puis hors tension via le système d'exploitation.

Ne forcez pas lors de l'insertion d'une unité dans un compartiment.

Ne tapez pas sur le clavier de l'ordinateur et ne déplacez pas ce dernier pendant l'écriture d'un disque par l'unité optique. Cette opération est sensible aux vibrations.

Lorsque la batterie est la seule source d'alimentation, assurez-vous qu'elle est suffisamment chargée avant d'écrire sur un support.

N'exposez pas l'unité à une température ou à une humidité extrême.

Évitez d'exposer l'unité à des liquides. Ne vaporisez pas de produits nettoyants sur l'unité.

Retirez le support de l'unité avant de retirer celle-ci de son compartiment, ou encore avant de la transporter, de l'envoyer ou de la stocker.

Si vous devez envoyer une unité par la poste, empaquetez-la dans un emballage à bulles d'air ou un autre emballage protecteur et apposez l'inscription «FRAGILE».

Évitez d'exposer le disque dur à des champs magnétiques. Les portiques de détection et les bâtons de sécurité utilisés dans les aéroports sont des dispositifs de sécurité qui génèrent des champs magnétiques. En revanche, les dispositifs de sécurité aéroportuaires qui contrôlent les bagages, tels que les tapis roulants, utilisent généralement des rayons X et non des champs magnétiques, ce qui ne représente aucun risque pour les disques durs.

# <span id="page-5-0"></span>**2 Voyant d'unité**

Le voyant de l'unité clignote lorsque le disque dur principal ou une unité optique est en cours d'accès. Le voyant de l'unité passe en orange lorsque l'ordinateur est déplacé alors qu'il fonctionne sur batterie. La couleur orange indique que le disque dur a été temporairement garé par l'utilitaire HP Mobile Data Protection 3D.

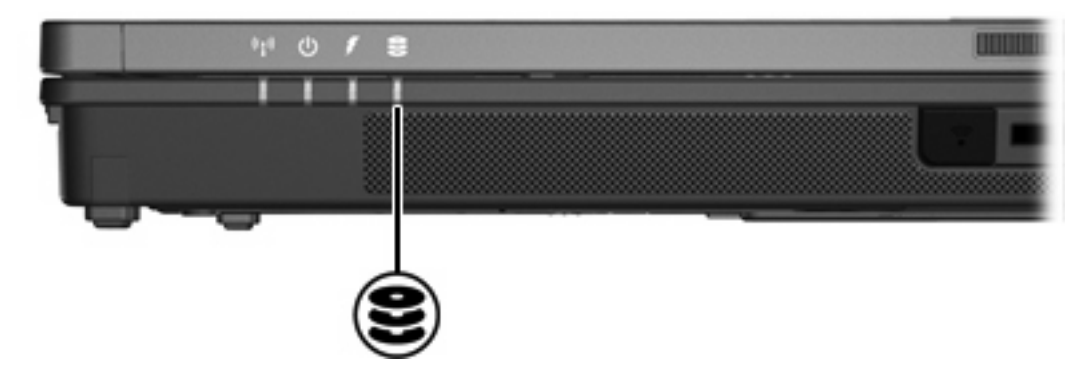

# <span id="page-6-0"></span>**3 Disques durs**

### <span id="page-7-0"></span>**HP Mobile Data Protection 3D avec accéléromètre numérique**

HP Mobile Data Protection 3D avec accéléromètre numérique protège le disque dur en le garant et en arrêtant les requêtes E/S lorsque vous

- Faites tomber l'ordinateur.
- Déplacez l'ordinateur avec l'écran ouvert lorsque le système fonctionne sur batterie.

Un bref moment après la fin de l'un de ces événements, HP Mobile Data Protection 3D restaure le disque dur sur un fonctionnement normal.

₩ **Remarque** Les disques durs internes et les disques durs MultiBay II en option (certains modèles) sont protégés par HP Mobile Data Protection 3D. Les disques durs connectés à un port USB ou installés dans une station d'accueil en option ne sont pas protégés.

Pour plus d'informations, reportez-vous à l'aide en ligne du logiciel HP Mobile Data Protection 3D.

#### **État du logiciel HP Mobile Data Protection 3D**

Le voyant d'unité sur l'ordinateur passe en orange pour indiquer que l'unité est garée. Vous pouvez utiliser le Centre de mobilité pour déterminer si des unités sont actuellement protégées et si une unité est garée :

- Si le logiciel est activé, une coche verte est surimposée sur l'icône du disque dur.
- Si le logiciel est désactivé, une croix X rouge est surimposée sur l'icône du disque dur.
- Si l'unité est garée, une lune jaune est surimposée sur l'icône du disque dur.

Si HP Mobile Data Protection a garé l'unité, le comportement de l'ordinateur est le suivant :

- Il ne se mettra pas hors tension.
- Il n'activera pas le mode veille ou veille prolongée, excepté comme indiqué ci-dessous.

**Remarque** Si l'ordinateur fonctionne sur batterie et que la batterie atteint un niveau de charge critique, HP Mobile Data Protection 3D permet à l'ordinateur d'activer le mode veille prolongée.

Il n'activera pas les alarmes de batterie définies dans l'onglet Alarmes des propriétés d'options d'alimentation.

Avant de déplacer l'ordinateur, HP recommande que vous le mettiez hors tension ou que vous activiez le mode veille ou veille prolongée.

 $\mathbb{R}$ 

#### <span id="page-8-0"></span>**Logiciel HP Mobile Data Protection 3D**

Le logiciel HP Mobile Data Protection 3D permet de réaliser les tâches suivantes :

● Activer et désactiver le logiciel HP Mobile Data Protection 3D

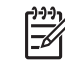

**Remarque** En fonction de vos permissions utilisateur, vous pouvez ne pas pouvoir activer ou désactiver HP Mobile Data Protection 3D.

● Déterminer si une unité dans le système est prise en charge

Pour ouvrir le logiciel et modifier les paramètres :

- **1.** Dans le Centre de mobilité, cliquez sur l'icône de disque dur pour ouvrir la fenêtre HP Mobility Data Protection System.
- **2.** Cliquez sur le bouton approprié pour modifier les paramètres.
- **3.** Cliquez sur **OK**.

### <span id="page-9-0"></span>**Remplacement du disque dur**

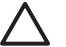

**ATTENTION** Pour éviter le blocage du système et la perte de données :

Mettez l'ordinateur hors tension avant de retirer le disque dur de son compartiment. Ne retirez pas le disque dur lorsque l'ordinateur est sous tension, en mode veille ou en mode veille prolongée.

Si vous ne savez pas si l'ordinateur est éteint ou en mode veille prolongée, mettez-le sous tension en appuyant sur l'interrupteur d'alimentation. Mettez-le ensuite hors tension via le système d'exploitation.

Pour retirer le disque dur :

- **1.** Enregistrez votre travail.
- **2.** Arrêtez l'ordinateur et fermez l'écran.
- **3.** Débranchez tous les périphériques externes reliés à l'ordinateur.
- **4.** Débranchez le cordon d'alimentation de la prise secteur.
- **5.** Retournez l'ordinateur sur une surface plane et rigide.
- **6.** Retirez le module batterie de l'ordinateur.
- **7.** Le compartiment du disque dur vous faisant face, desserrez les 2 vis du cache de l'unité **(1)**.
- **8.** Soulevez le cache du disque dur pour l'extraire de l'ordinateur **(2)**.

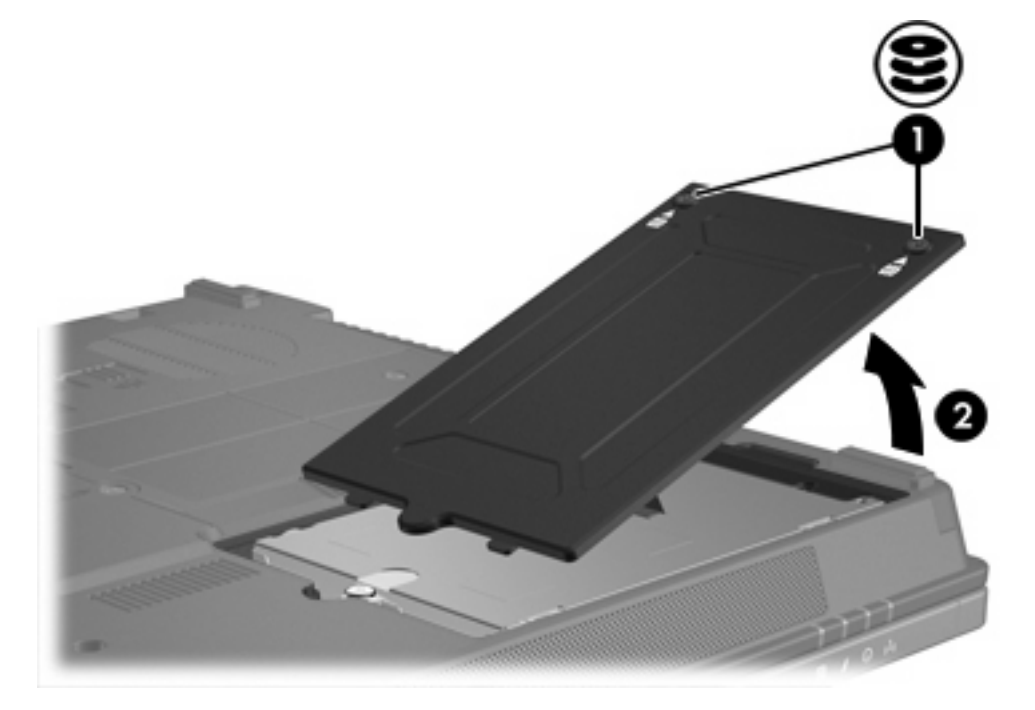

- **9.** Desserrez la vis du disque dur **(1)**.
- **10.** Tirez le taquet de fixation du disque dur **(2)** vers la gauche pour déconnecter le disque dur.

<span id="page-10-0"></span>**11.** Soulevez le disque dur **(3)** pour l'extraire de l'ordinateur.

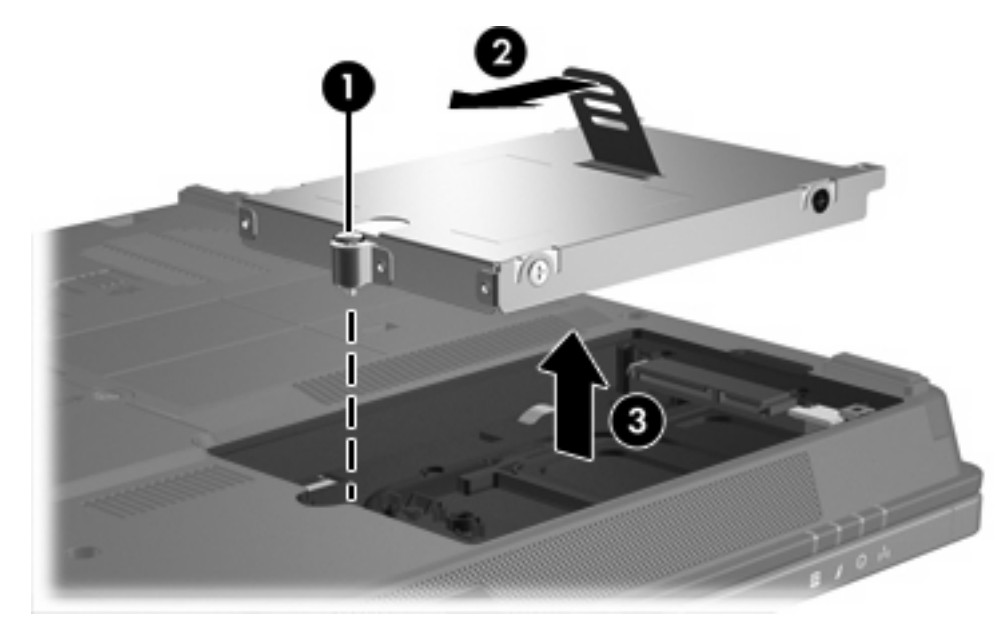

Pour installer un disque dur :

- **1.** Insérez le disque dur dans son compartiment **(1)**.
- **2.** Tirez le taquet de fixation du disque dur **(2)** vers la droite pour connecter le disque dur.
- **3.** Serrez la vis du disque dur **(3)**.

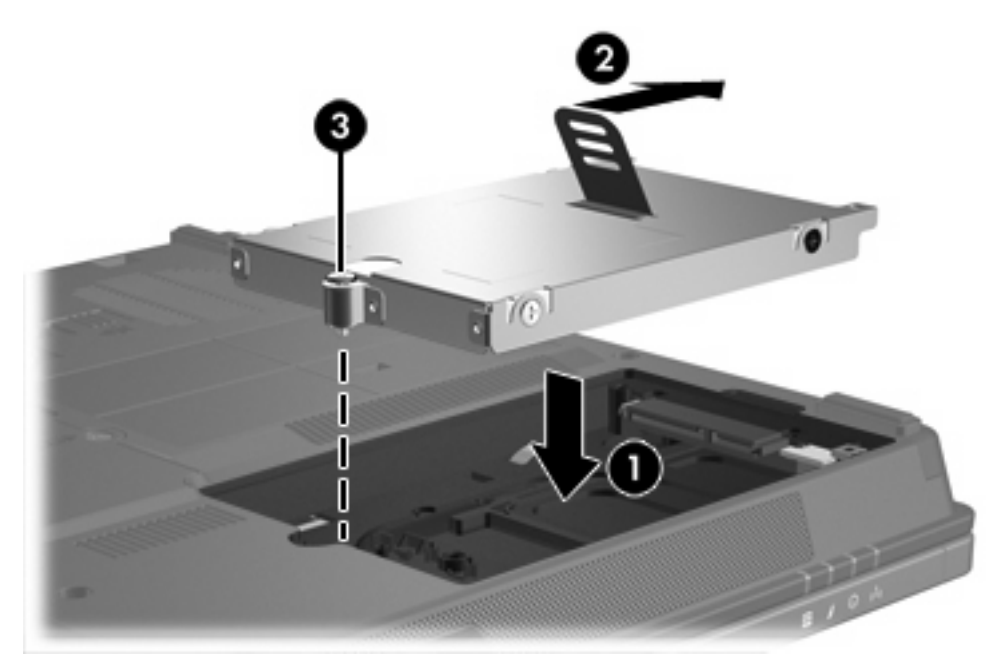

- **4.** Alignez les taquets **(1)** du cache du disque dur sur les encoches de l'ordinateur.
- **5.** Fermez le cache **(2)**.

**6.** Serrez les vis du cache du disque dur **(3)**.

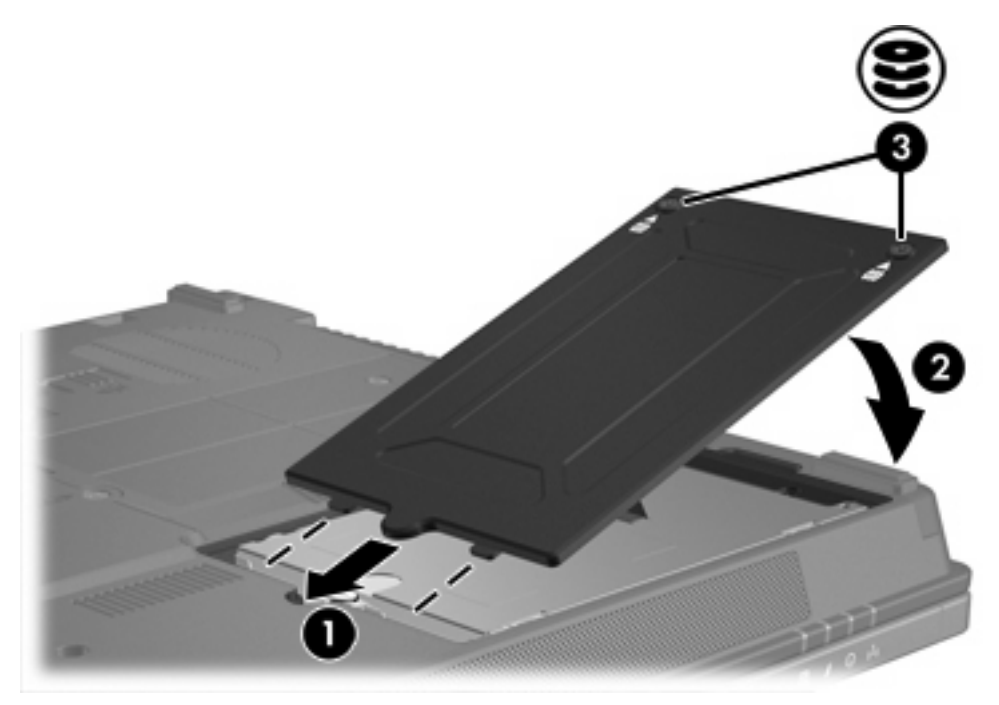

# <span id="page-12-0"></span>**4 Unité MultiBay II**

Le compartiment MultiBay II accepte un module de disque dur en option (avec un adaptateur), ainsi qu'une unité optique en option.

### **Vis de sécurité du compartiment MultiBay II**

Pour améliorer la sécurité du compartiment MultiBay II, une vis de sécurité MultiBay II a été installée sur la partie inférieure du portable, sous le compartiment MultiBay II. La vis de sécurité doit être installée pour le transport mais peut être retirée pour une utilisation normale.

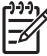

**Remarque** La vis de sécurité doit être retirée avant d'extraire ou d'insérer une unité dans le compartiment MultiBay II.

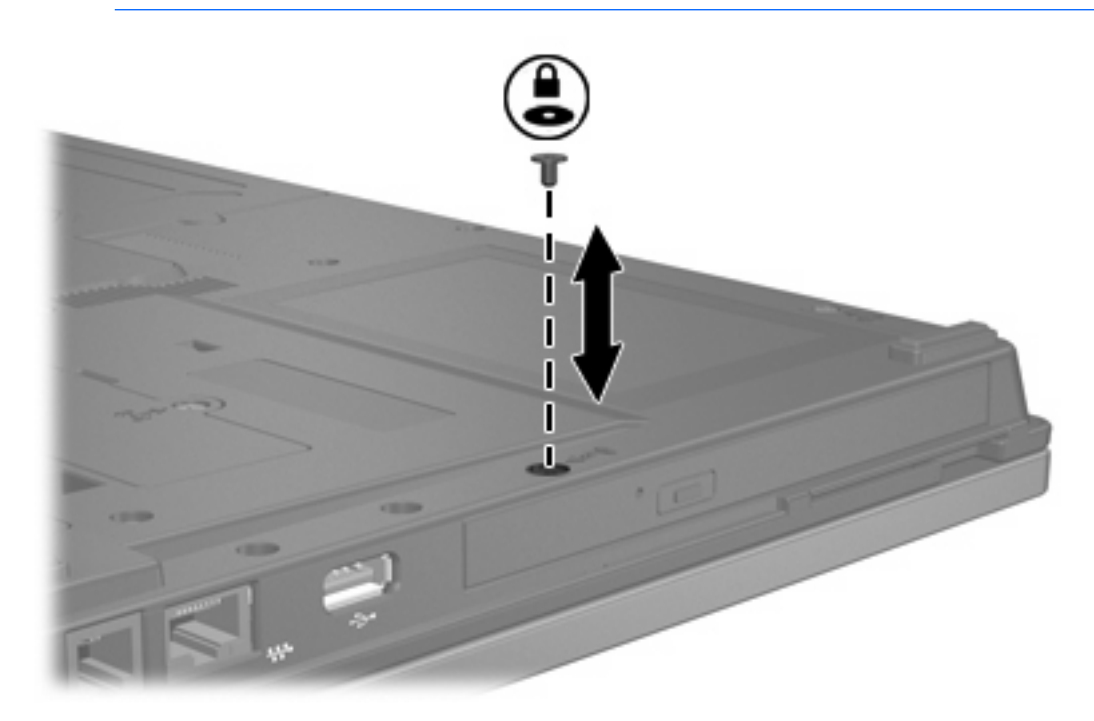

### <span id="page-13-0"></span>**Disque dur MultiBay II**

Le compartiment MultiBay II accepte des modules de disque dur en option qui incluent un disque dur relié à un adaptateur.

#### **Installation d'un module de disque dur**

Pour insérer un module de disque dur dans le compartiment MultiBay II, introduisez délicatement le module dans le compartiment jusqu'à ce qu'il s'enclenche, en appuyant sur le côté droit du module.

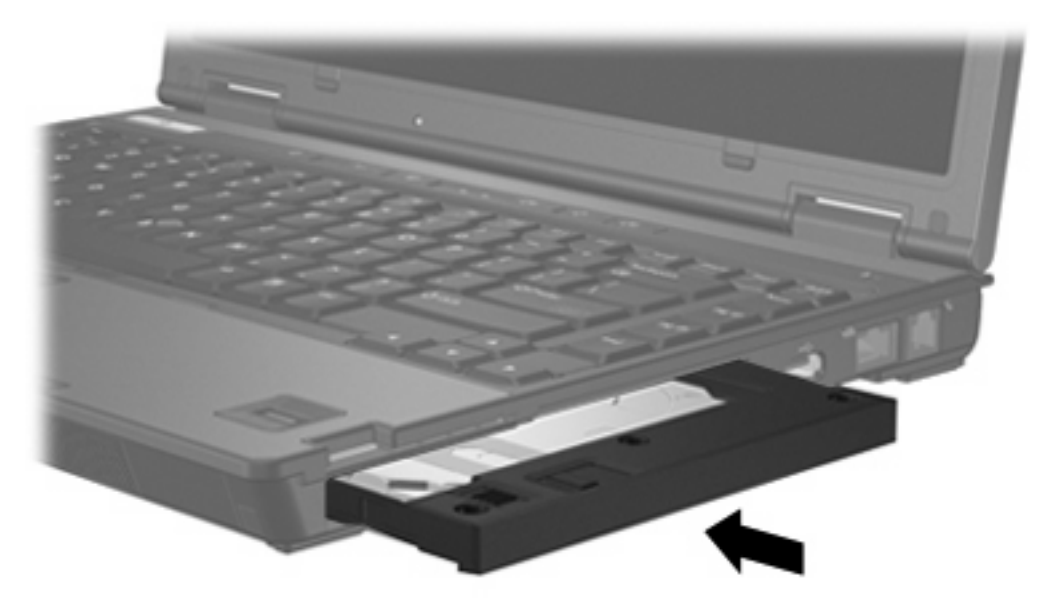

#### **Retrait d'un module de disque dur**

Pour retirer un disque dur du compartiment MultiBay II :

- **1.** Enregistrez vos données et fermez toute application ouverte.
- **2.** Double-cliquez sur l'icône **Retirer le périphérique en toute sécurité** dans la zone de notification, à l'extrémité droite de la barre des tâches.
- **3.** Cliquez sur la dénomination de l'unité, puis sur **Arrêter**. Cliquez à nouveau sur **OK** lorsque le message «Retirer le périphérique en toute sécurité» s'affiche.
- **4.** Appuyez délicatement sur le côté droit du module de disque dur **(1)** pour le déverrouiller.
- **5.** Faites glisser le module de disque dur **(2)** hors du compartiment MultiBay II.

<span id="page-14-0"></span>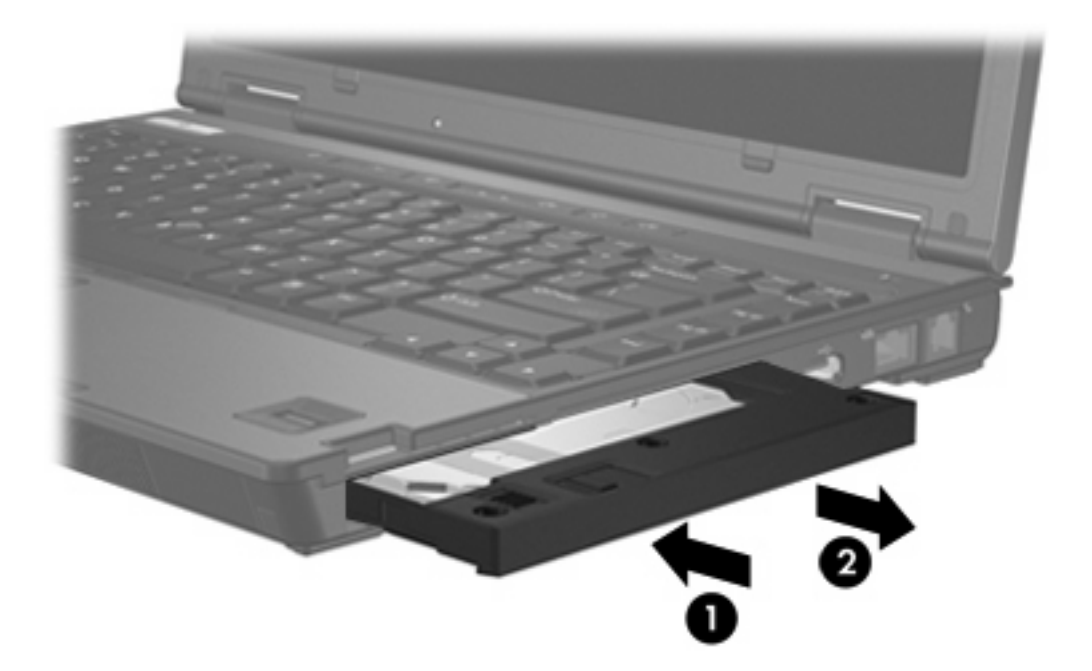

### **Unité optique MultiBay II**

Cette section fournit des informations sur l'utilisation de disques optiques (tels que CD ou DVD) dans le compartiment MultiBay II.

#### **Insertion d'une unité optique**

Pour insérer une unité optique dans le compartiment MultiBay II, introduisez délicatement l'unité dans le compartiment jusqu'à ce qu'elle s'enclenche, en appuyant sur le côté droit de l'unité.

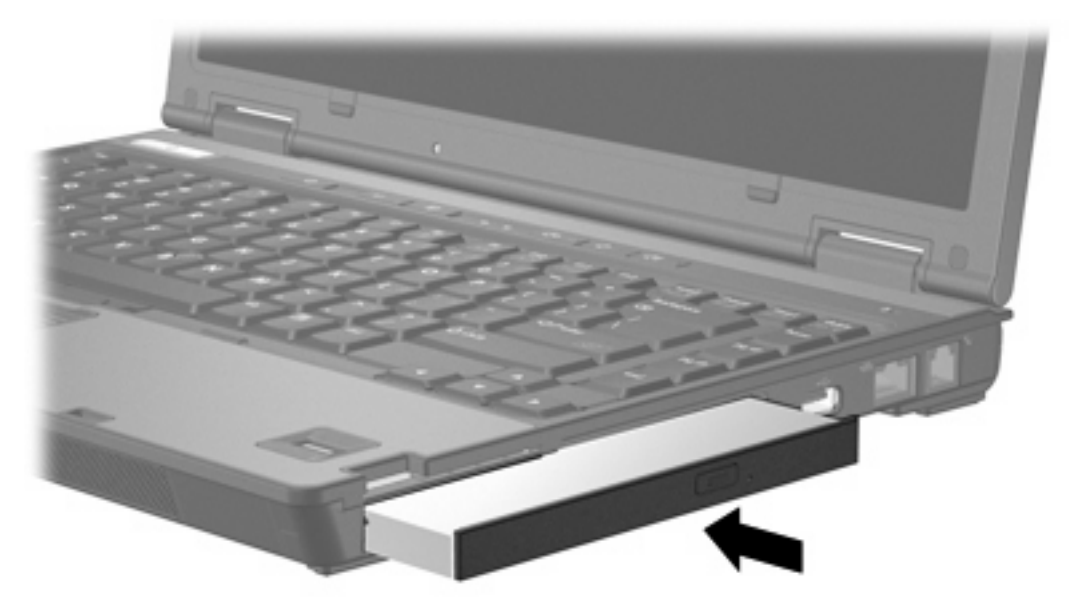

#### <span id="page-15-0"></span>**Retrait d'une unité optique**

Pour retirer une unité optique du compartiment MultiBay II :

- **1.** Enregistrez vos données et fermez toute application ouverte.
- **2.** Double-cliquez sur l'icône **Retirer le périphérique en toute sécurité** dans la zone de notification, à l'extrémité droite de la barre des tâches.
- **3.** Cliquez sur la dénomination de l'unité, puis sur **Arrêter**. Cliquez à nouveau sur **OK** lorsque le message «Retirer le périphérique en toute sécurité» s'affiche.
- **4.** Appuyez délicatement sur le côté droit de l'unité optique **(1)** pour la déverrouiller.
- **5.** Faites glisser l'unité optique **(2)** hors du compartiment MultiBay II.

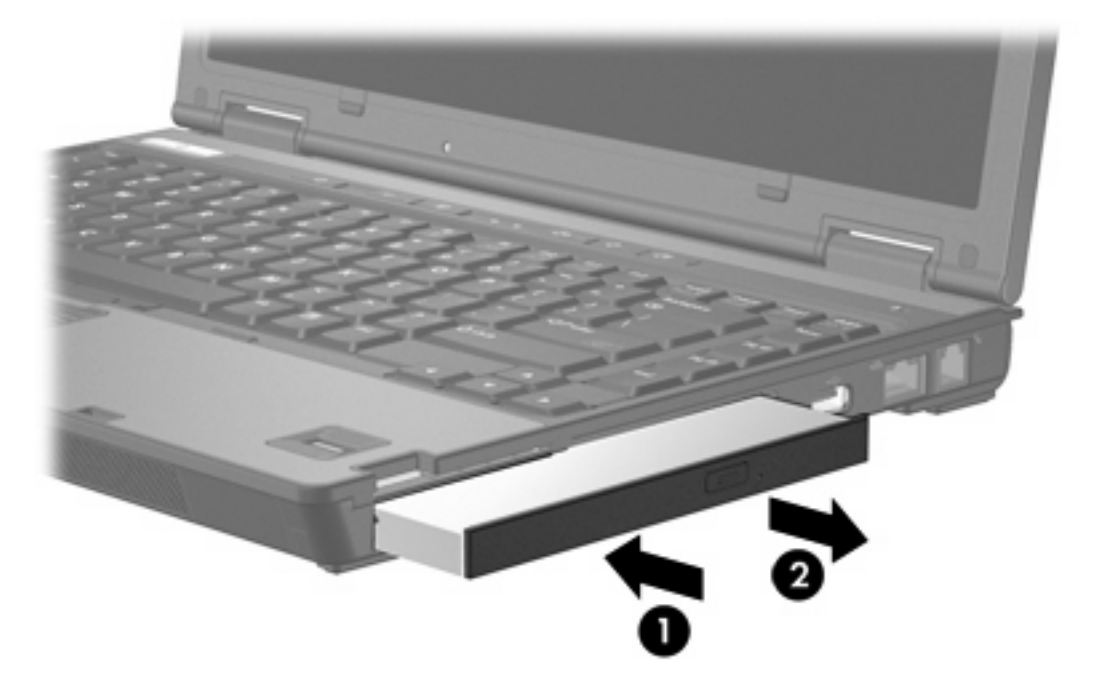

# <span id="page-16-0"></span>**5 Unités optiques**

Le tableau ci-dessous indique si l'ordinateur peut lire ou écrire des données sur les différents types d'unité optique.

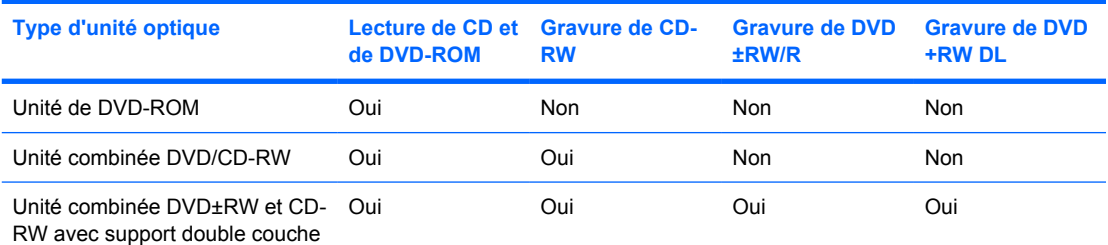

Certaines des unités optiques répertoriées peuvent ne pas être prises en charge par votre ordinateur. Les unités répertoriées ne représentent pas nécessairement toutes les unités optiques prises en charge.

Les unités optiques, par exemple les unités de DVD-ROM, prennent en charge des disques optiques (DVD et CD). Ces disques permettent de stocker ou de transporter des données, d'écouter de la musique ou de regarder des films. La capacité d'un DVD est supérieure à celle d'un CD.

### <span id="page-17-0"></span>**Insertion d'un disque optique**

- **1.** Mettez l'ordinateur sous tension.
- **2.** Pour ouvrir le chargeur de supports, appuyez sur le bouton de dégagement **(1)** situé sur le cache de l'unité.
- **3.** Tirez le chargeur **(2)**.
- **4.** Prenez le disque par les bords afin d'éviter de toucher les surfaces planes, puis positionnez le disque sur l'axe de rotation, l'étiquette orientée vers le haut.

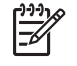

**Remarque** Si le chargeur n'est pas totalement accessible, inclinez délicatement le disque pour le placer sur l'axe de rotation.

**5.** Poussez délicatement le disque **(3)** sur l'axe de rotation du chargeur jusqu'à ce qu'il s'enclenche en place.

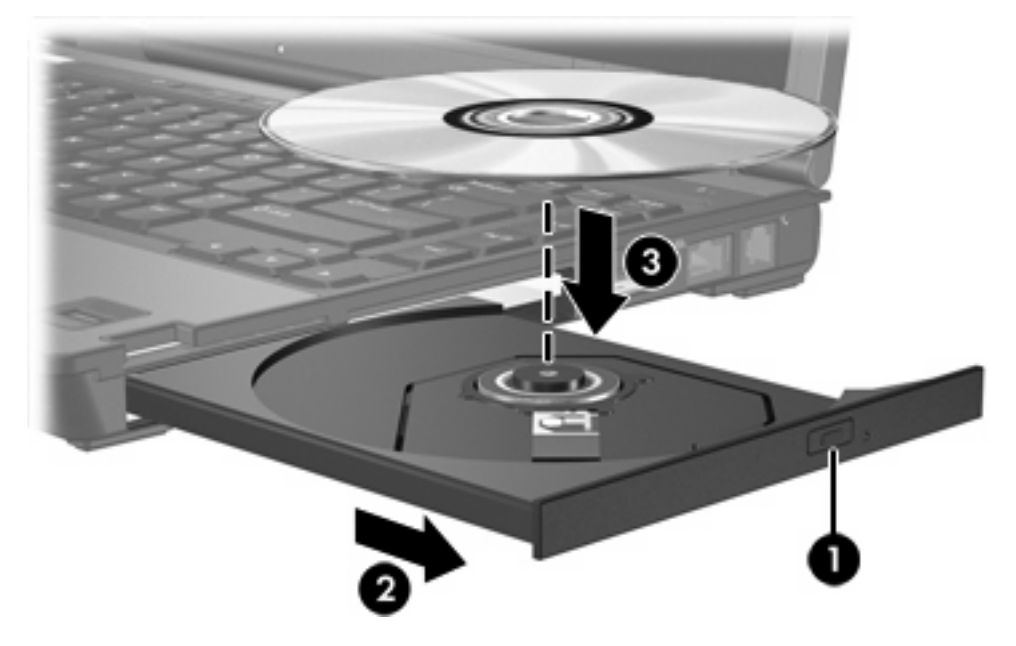

**6.** Fermez le chargeur.

 $\begin{bmatrix} \frac{1}{2} & \frac{1}{2} \\ \frac{1}{2} & \frac{1}{2} \end{bmatrix}$ 

**Remarque** Une fois un disque inséré, une courte pause a lieu. Si vous n'avez pas sélectionné d'unité de support, une boîte de dialogue de lecture automatique s'affiche. Vous êtes invité à sélectionner la méthode d'utilisation du contenu du support.

### <span id="page-18-0"></span>**Retrait d'un disque optique lors d'un fonctionnement sur batterie ou sur une alimentation externe**

- **1.** Appuyez sur le bouton de dégagement **(1)** situé sur le cache de l'unité pour ouvrir le chargeur, puis tirez délicatement celui-ci **(2)** jusqu'à ce qu'il s'arrête.
- **2.** Retirez le disque **(3)** du chargeur en appuyant délicatement sur l'axe de rotation tout en extrayant le disque par ses bords. Maintenez le disque par les bords et évitez de toucher les surfaces planes.

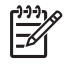

**Remarque** Si le chargeur n'est pas entièrement accessible, inclinez le disque délicatement pendant son retrait.

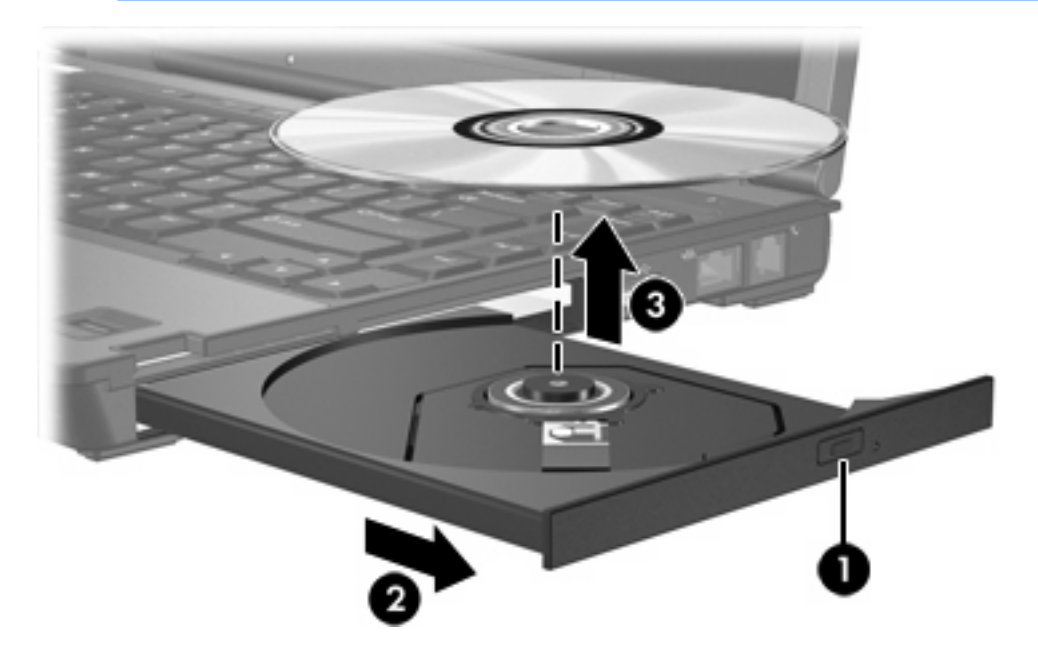

**3.** Fermez le chargeur de supports et placez le disque dans un étui de protection.

### <span id="page-19-0"></span>**Retrait d'un disque optique en cas d'un ordinateur hors tension**

- **1.** Introduisez l'extrémité d'un trombone **(1)** dans le trou d'éjection à l'avant de l'unité.
- **2.** Appuyez délicatement sur le trombone jusqu'au dégagement du chargeur, puis tirez celui-ci **(2)** jusqu'à ce qu'il s'arrête.
- **3.** Retirez le disque **(3)** du chargeur en appuyant délicatement sur l'axe de rotation tout en extrayant le disque par ses bords. Maintenez le disque par les bords et évitez de toucher les surfaces planes.

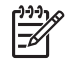

**Remarque** Si le chargeur n'est pas entièrement accessible, inclinez le disque délicatement pendant son retrait.

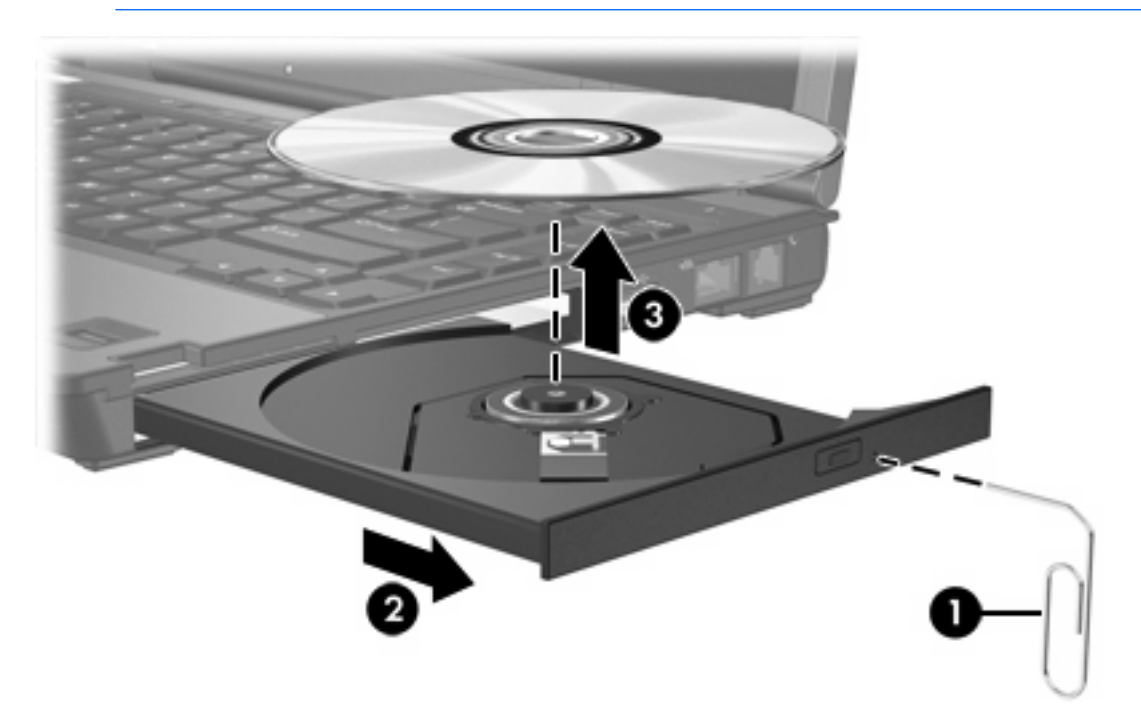

**4.** Fermez le chargeur de supports et placez le disque dans un étui de protection.

### <span id="page-20-0"></span>**Blocage des modes veille et veille prolongée**

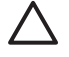

**ATTENTION** Pour éviter tout risque d'altération audio ou vidéo, ou de perte de fonctionnalité de lecture audio ou vidéo, n'activez pas le mode veille ou veille prolongée pendant la lecture ou la gravure d'un CD ou d'un DVD.

Pour éviter toute perte d'informations, n'activez pas le mode veille ou veille prolongée pendant la gravure d'un CD ou d'un DVD.

Si le mode veille ou veille prolongée est activé pendant la lecture d'un support (tel qu'un CD ou un DVD), le comportement de l'ordinateur est le suivant :

- Votre lecture peut être interrompue.
- Un message d'avertissement peut vous inviter à continuer. Si ce message s'affiche, cliquez sur **Non**.
- Vous pouvez avoir à redémarrer le CD ou le DVD pour reprendre la lecture audio ou vidéo.

# <span id="page-21-0"></span>**6 Unités externes**

Les unités externes amovibles permettent de stocker des informations et d'y accéder.

Vous pouvez ajouter une unité USB en la branchant sur le port USB de l'ordinateur ou d'une station d'accueil en option.

Un compartiment MultiBay ou MultiBay II externe prend en charge tout périphérique MultiBay ou MultiBay II, y compris les modèles suivants :

- Unité de disquette 1,44 Mo
- Module de disque dur (un disque dur équipé d'un adaptateur relié)
- Unité de DVD-ROM
- Unité combinée DVD/CD-RW
- Unité combinée DVD+RW/R et CD-RW
- Unité combinée DVD±RW/R et CD-RW

### <span id="page-22-0"></span>**Périphériques externes en option**

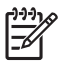

**Remarque** Pour plus d'informations sur les pilotes ou logiciels requis et sur le port d'ordinateur à utiliser, reportez-vous à la documentation fournie avec le périphérique.

Pour connecter un périphérique externe standard à l'ordinateur :

- **1.** Si vous branchez un périphérique alimenté, mettez-le hors tension.
- **2.** Connectez le périphérique à l'ordinateur.
- **3.** Si vous branchez un périphérique alimenté, connectez son cordon d'alimentation à une prise secteur mise à la terre.
- **4.** Mettez le périphérique sous tension.

Pour déconnecter un périphérique externe standard de l'ordinateur, mettez-le hors tension, puis débranchez-le de l'ordinateur.

### <span id="page-23-0"></span>**Compartiment MultiBay ou MultiBayII externe en option**

Un compartiment MultiBay ou MultiBay II externe se connecte à un port USB de l'ordinateur et permet d'utiliser des périphériques MultiBay et MultiBay II.

Pour plus d'informations sur le compartiment MultiBay externe, reportez-vous à la documentation livrée avec le périphérique.

## <span id="page-24-0"></span>**Index**

#### **A**

accéléromètre [4](#page-7-0) accéléromètre numérique [4](#page-7-0)

#### **C**

CD insertion [14](#page-17-0) retrait hors tension [16](#page-19-0) retrait sous tension [15](#page-18-0)

#### **D**

dispositifs de sécurité des aéroports [1](#page-4-0) disque dur externe [18](#page-21-0) HP Mobile Data Protection 3D [4](#page-7-0) installation [7](#page-10-0) MultiBay [10](#page-13-0) réinstallation [6](#page-9-0) retrait [3](#page-6-0), [6](#page-9-0) disque optique insertion [14](#page-17-0) retrait hors tension [16](#page-19-0) retrait sous tension [15](#page-18-0) DVD insertion [14](#page-17-0) retrait hors tension [16](#page-19-0) retrait sous tension [15](#page-18-0)

#### **E**

externe, unité [18](#page-21-0)

#### **H**

HP Mobile Data Protection 3D [4](#page-7-0)

#### **M**

**MultiBay** insertion d'unité optique [11](#page-14-0) insertion de disque dur [10](#page-13-0)

retrait d'unité optique [12](#page-15-0) retrait de disque dur [10](#page-13-0) vis de sécurité [9](#page-12-0)

#### **U**

unité, voyant [2](#page-5-0), [4](#page-7-0) unité de CD [18](#page-21-0) unité de disquette [18](#page-21-0) unité de DVD [18](#page-21-0) unité optique MultiBay [11](#page-14-0) unités disque dur [18](#page-21-0) disquette [18](#page-21-0) entretien [1](#page-4-0) externes [18](#page-21-0) MultiBay [9,](#page-12-0) [18](#page-21-0), [20](#page-23-0) optique [18](#page-21-0) unité, voyant [2](#page-5-0) *Voir aussi* disque dur, unité optique

#### **V**

veille [17](#page-20-0) veille prolongée [17](#page-20-0) voyant d'unité [2,](#page-5-0) [4](#page-7-0)

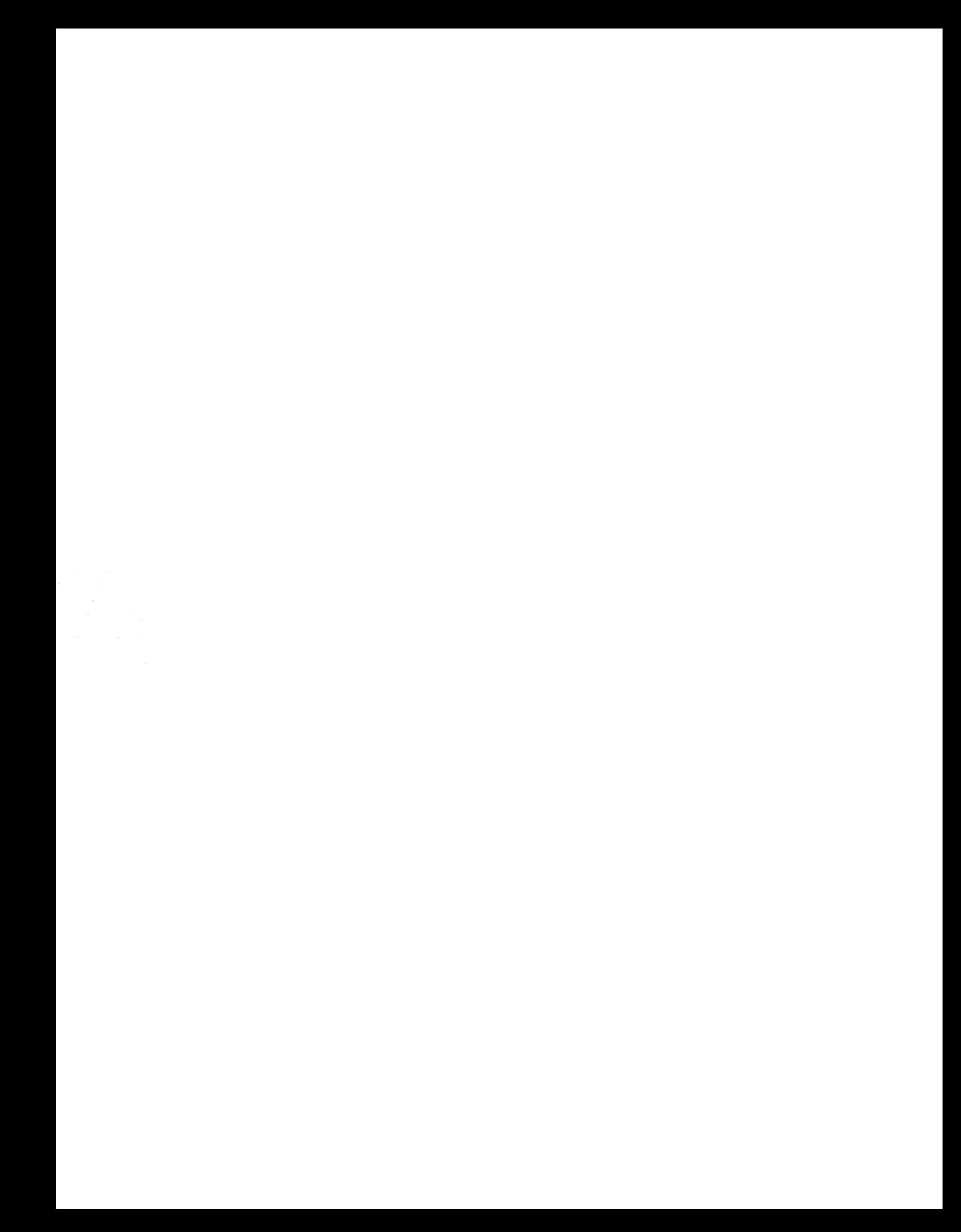